### Mapa klientů +1882; Stručný návod pro vytvoření

3.5.2016

Pollaková Andrea, Ing.

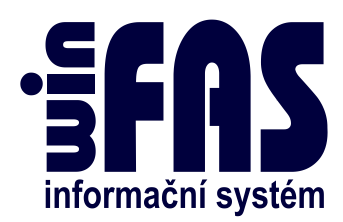

## Mapa klientů

# **Obsah**<br>Úvod.....

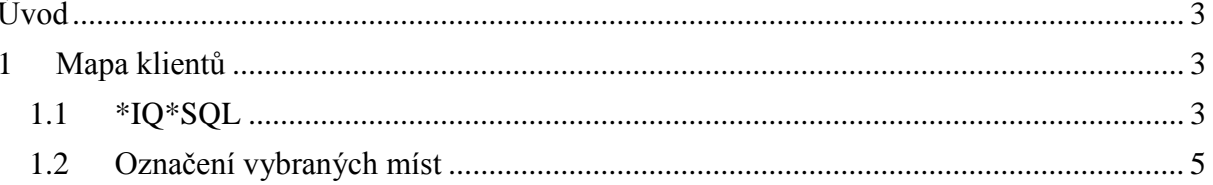

#### <span id="page-2-0"></span>**Úvod**

- Nejen pro marketing je dobré si někdy prohlédnout na mapce ČR, jakým způsobem jsou rozprostřeni naši klienti, kde jsou ta "bílá místa" a kde naopak máme silnou klientelu
- <span id="page-2-1"></span>Tento návod slouží ke stručnému popisu, jak z WinFAS získat mapku klientů

#### **1 Mapa klientů**

- z databáze WinFAS jsme schopni na základě dostupných dat vytvořit mapku ČR, kde jsou označená místa s klientelou firmy
- podkladem pro dobrý výsledek je podmnožina klientů a zejména jejich poctivá evidence

#### <span id="page-2-2"></span>**1.1 \*IQ\*SQL**

k mapce se nejjednodušeji dostaneme tak, že do vyhledávání vyplníme:

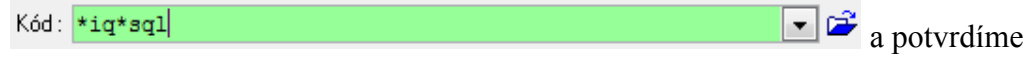

enterem

zobrazí se tabulka **IQ-SQL** s nachystanou šablonou *Mapa klientů*:

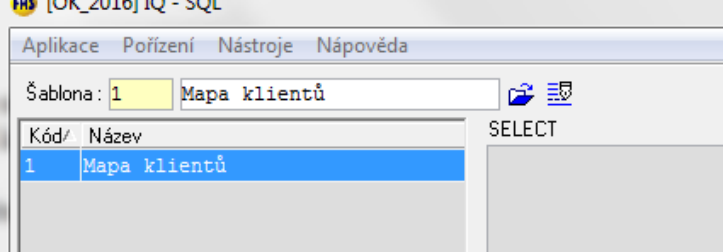

• šablonu vybereme  $\rightarrow$  v dalším okně vyplníme políčko **Hodnota parametru** – "2000X" (vyplňujeme aktuální rok)  $\rightarrow$  poté klikneme na "Data"

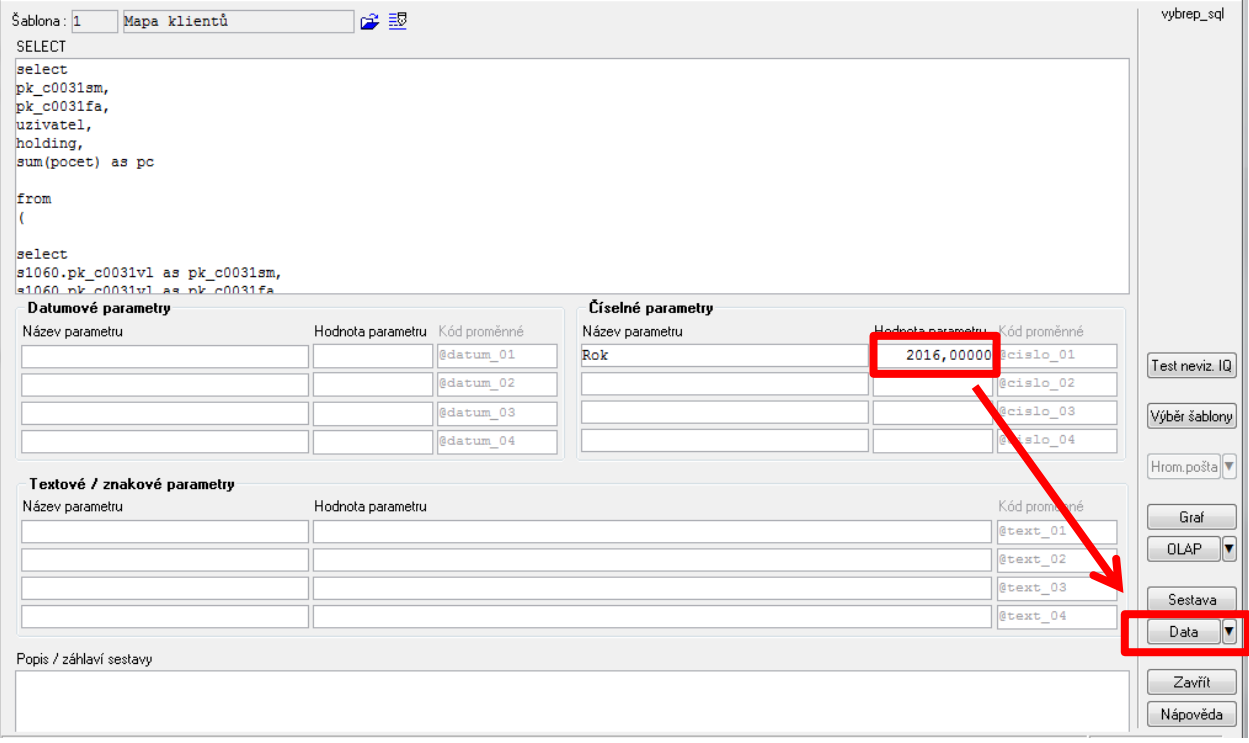

tímto se dostaneme do podmnožiny klientů, z níž si můžeme zobrazit mapu

- Postup:
	- o pravým tlačítkem myši klikneme někam do prostoru sestavy klientů
	- o zde vybereme: kontext  $\rightarrow$  tisk/export/přehledy  $\rightarrow$  zobrazení do mapy

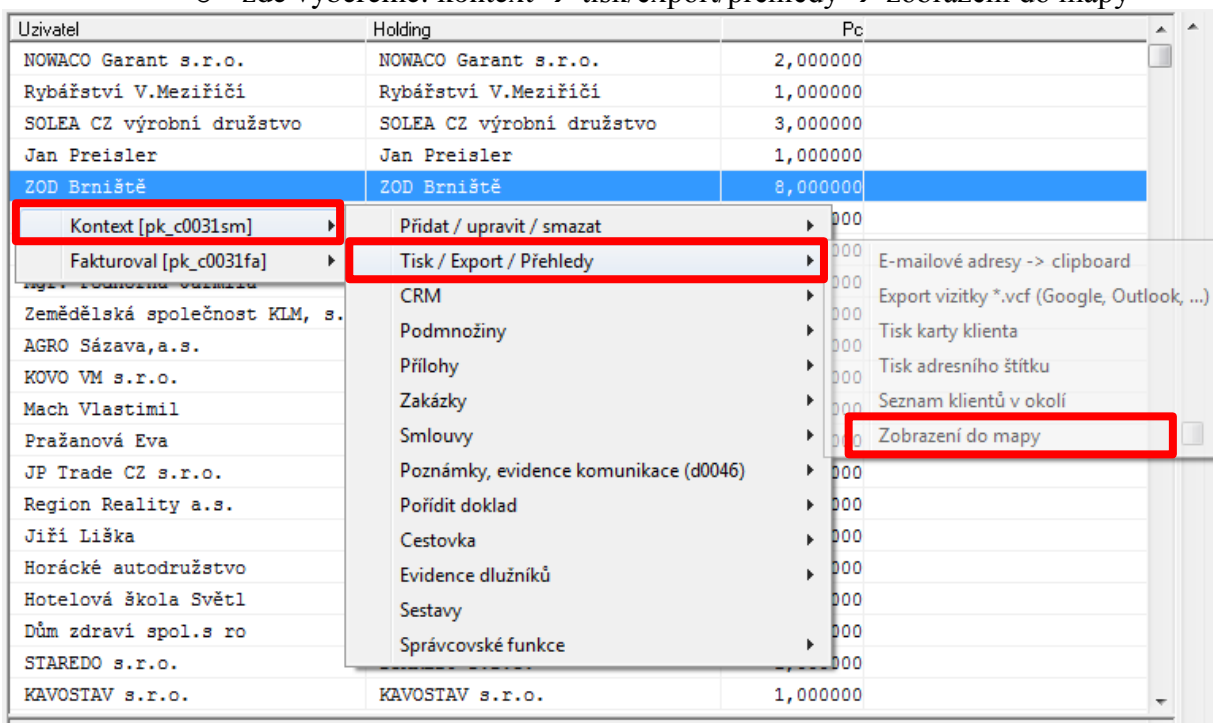

v tabulce **Výběr možnosti** vybereme všechny zobrazené a potvrdíme

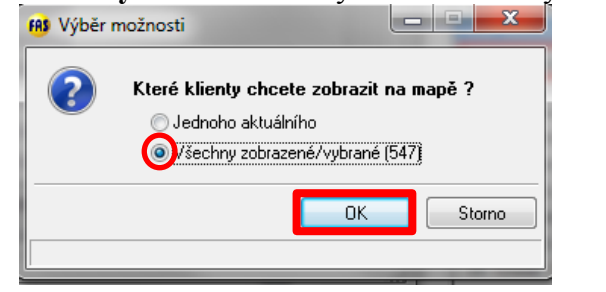

• v nově zobrazeném okně poté klikneme na tlačítko:  $\frac{\mathsf{Na\check{c}\check{t}}}{\mathsf{Na\check{c}\check{t}}}$   $\rightarrow$  dostaneme mapu:

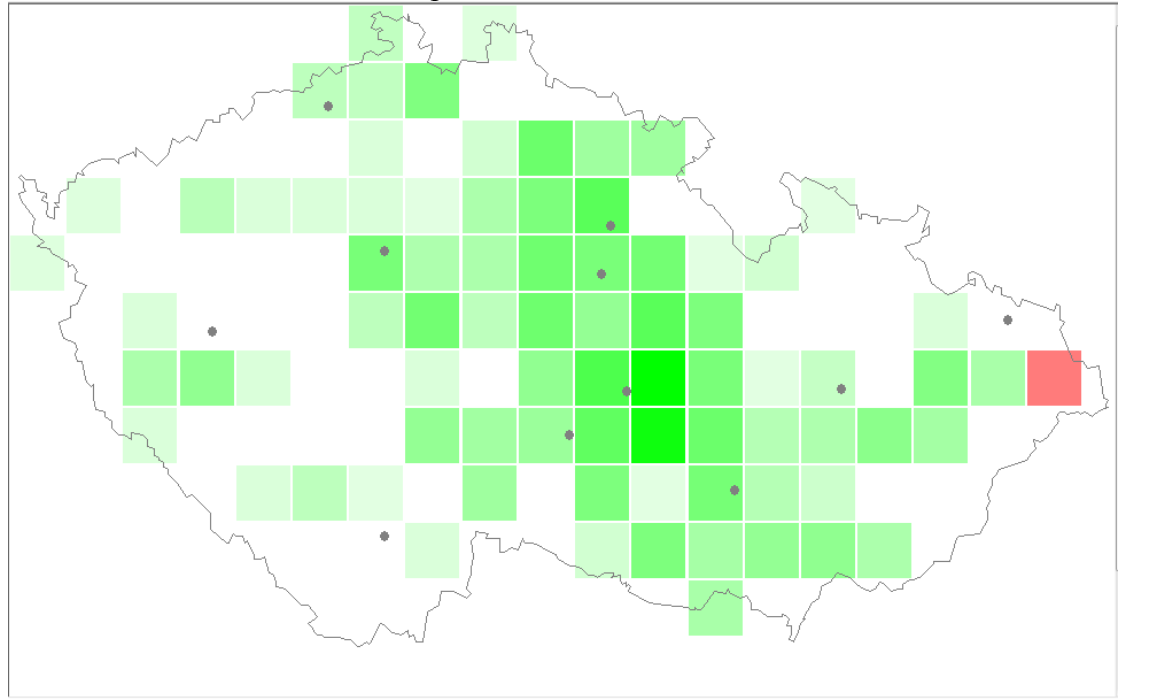

#### <span id="page-4-0"></span>**1.2 Označení vybraných míst**

- kromě samotného obrázku mapy je možné se také pomocí souřadnic zobrazit na mapě obce, které si vybereme
- např. se rozhodujeme, kam v republice pojedeme prezentovat naši firmu
- k tomu potřebujeme mít názvy obcí a jejich souřadnice (lze získat v mapách na internetu):

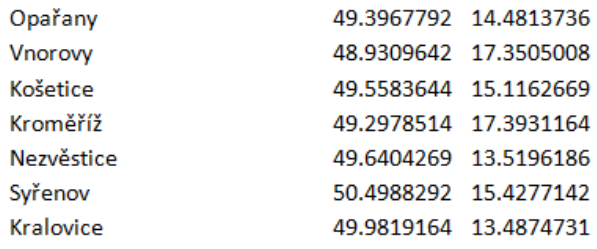

- do mapky tyto obce dostaneme tak, že si je označíme do bloku a dáme clipboard  $(\text{ctrl}+\text{c})$
- poté už jen klikneme na tlačítko:  $\frac{Mista}{a}$  a obce se vyplní do mapy:

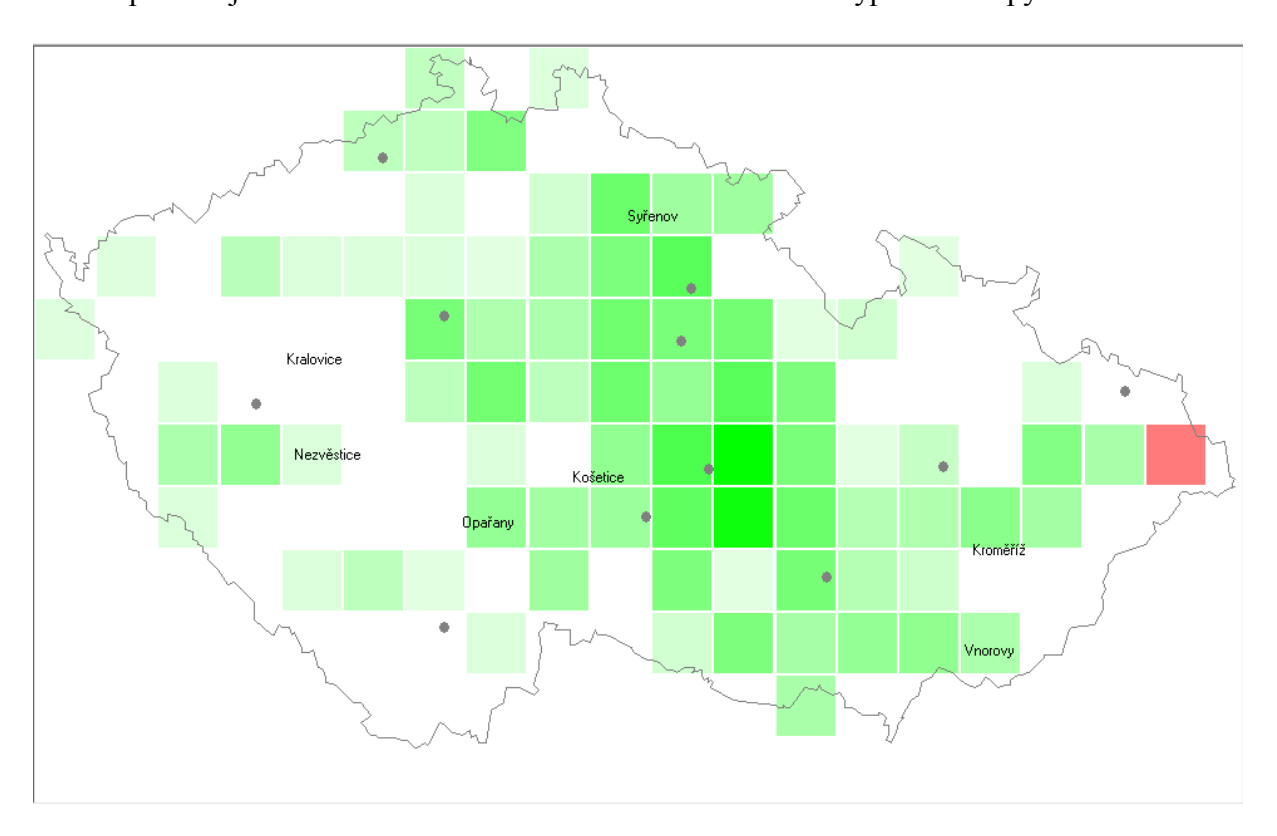

Tímto způsobem můžeme využívat mapku klientů pro různé firemní účely.